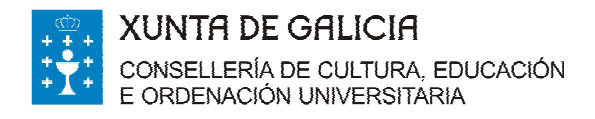

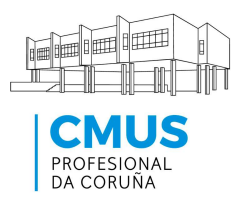

# **PAGAMENTO DOS PREZOS PÚBLICOS CO MODELO AI**

Decreto 89/2013 (DOG 17/06/2013)

O pagamento dos prezos públicos correspondentes aos estudos conducentes á obtención dos títulos oficiais nas ensinanzas de música e artes escénicas, de idiomas, deportivas, de conservación e restauración de bens culturais e nos estudos superiores de deseño, fixados no Decreto 89/2013 (DOG do 17 de xuño), poderase realizar no modelo de liquidación xeral (AI), que pode xerarse desde Internet no enderezo:

https://ovt.atriga.gal/#!/categoria/?Cidad%C3%A1ns/11609730/4127328

(Facer clic en Ligazóns: Modelo AI. Autoliquidación de Taxas)

No caso de utilizar o modelo AI, deberán indicarse nel os **códigos** correspondentes, así como os conceptos polos que se fai o ingreso e os totais a pagar, do xeito seguinte:

## **Consellería de:**

Cultura, Educación e Ordenación Universitaria (código 07)

## **Delegación de:**

**A Coruña (código 10)** 

**Servizo de:** 

Ensino medio (código 03)

#### **Taxa: denominación**

Ensinanzas de música e de danza (código 350700)

A sección **Suxeito pasivo** completarase cos datos persoais do/a alumno/a.

A sección de **Liquidación** cubrirase do xeito seguinte:

**Base de cálculo ou base impoñible ou unidades**: indicarase o número de unidades polos que se vai efectuar o ingreso (por exemplo, se se trata dunha apertura de expediente e unha matrícula de curso completo, especificarase "1" para cada un dos conceptos; se se trata dematrícula nun nº de créditos ECTS, especificarase o número de créditos). No caso de fraccionar o pagamento, deberase indicar "0,5" como unidade de cálculo para matrícula.

**Tipo ou tarifa**: consignaranse os conceptos que correspondan, según aparecen no anexo do Decreto 89/2013 (por exemplo, "Apertura de expediente académico").

**Importe total a ingresar**: a suma total a ingresar no banco ou caixa. No caso de fraccionar o pago da matrícula, deberá dividirse por dous o concepto de matrícula (o resto dos conceptos non son fraccionables).

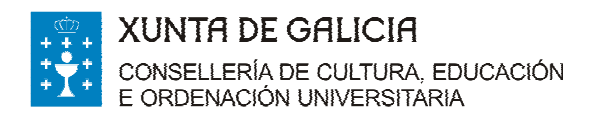

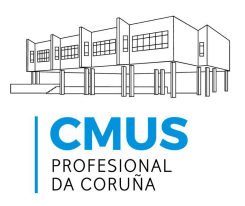

# A continuación pode ver un exemplo da pantalla para a confección do formulario electrónico:

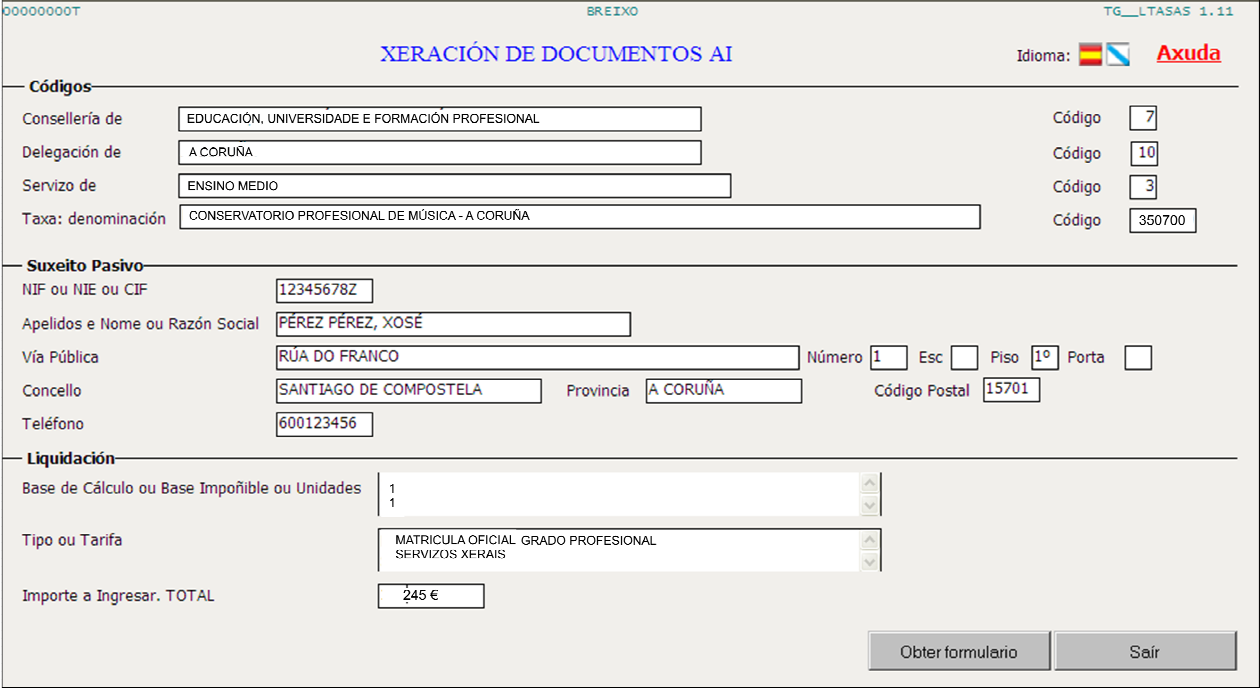

Unha vez rematado, deberá pulsar "Obter formulario", e a aplicación xerará un arquivo .pdf con 3 páxinas e un código de formulario específico (AIxxxxxxx x), como o modelo que se amosa na páxina seguinte.

O/A alumno/a deberá imprimir as 3 páxinas, escribir a man o lugar e a data, asinalas e efectuar o pagamento no banco ou caixa.

Se necesita máis axuda sobre como cubrir o modelo AI electronicamente, pode atopala en **https://host.cixtec.es/docubreixo/TGLTASAS.PDF** 

Para aquel alumnado que non teña acceso á Internet, e polo tanto non poida xerar o modelo AI, os centros deberán ter xerados e impresos modelos AI (coas 3 copias: interesado, entidade bancaria e administración), nos que só estará cuberta a sección **Códigos** según se explica neste documento. Nese caso, o/a alumno/a deberá cubrir a man as restantes seccións das 3 copias do modelo e efectuar o pagamento na entidade bancaria.

**IMPORTANTE:** Se o/a alumno/a fracciona o pagamento e vai utilizar o modelo AI, deberá achegar ademais o **documento para o pagamento do 2º prazo** cuberto e asinado.

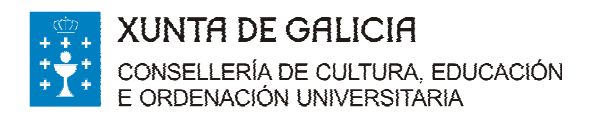

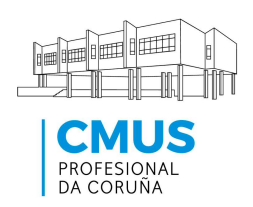

# Exemplo de modelo AI cuberto:

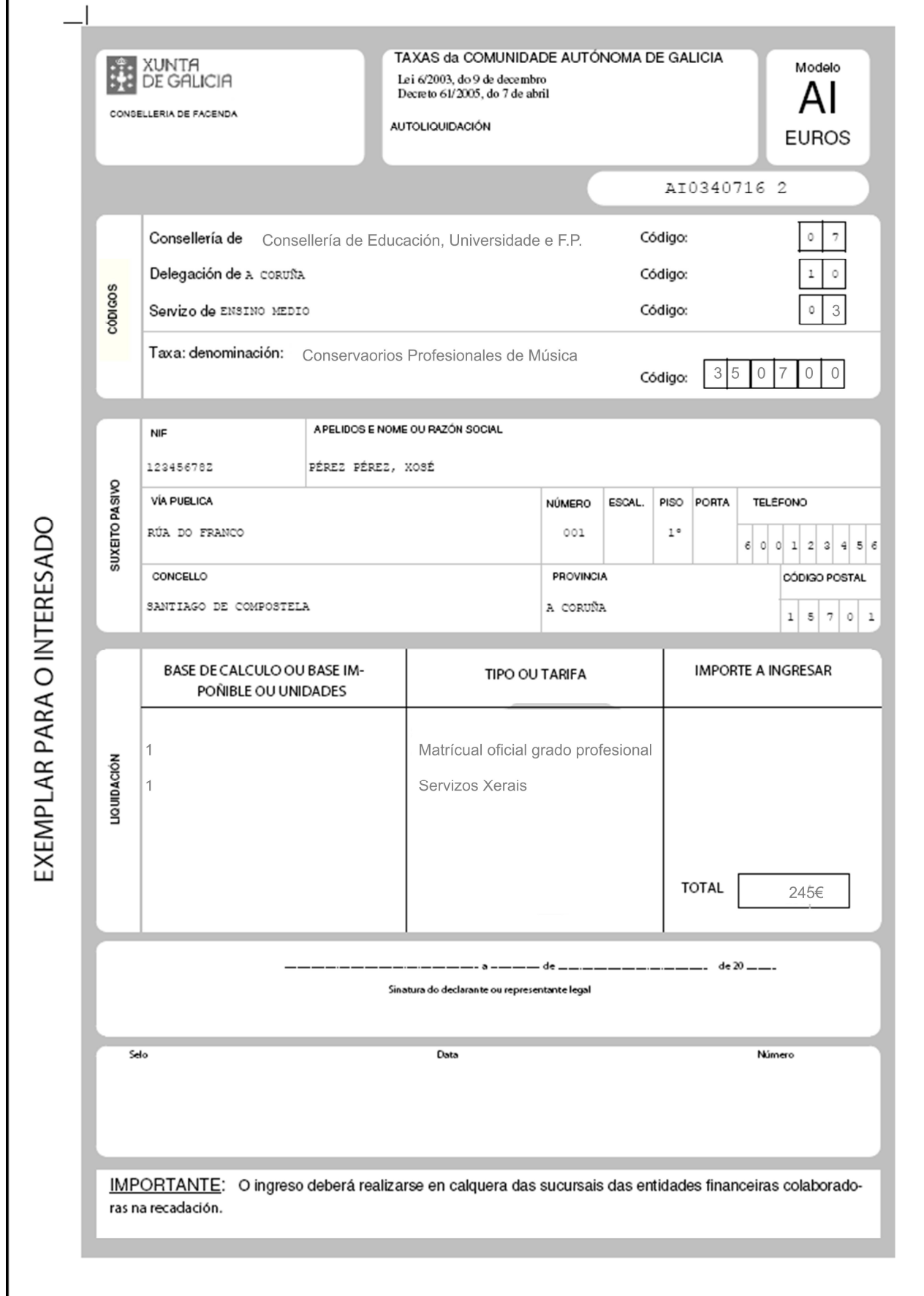